**Register Now** 

## **AFFI 2023 International Convention** Norfolk, Virginia

July 10, 2023 - July 14, 2023 8:00 AM-11:45 PM

**Hilton Norfolk The Main** 100 East Main Street Norfolk, VA 23510

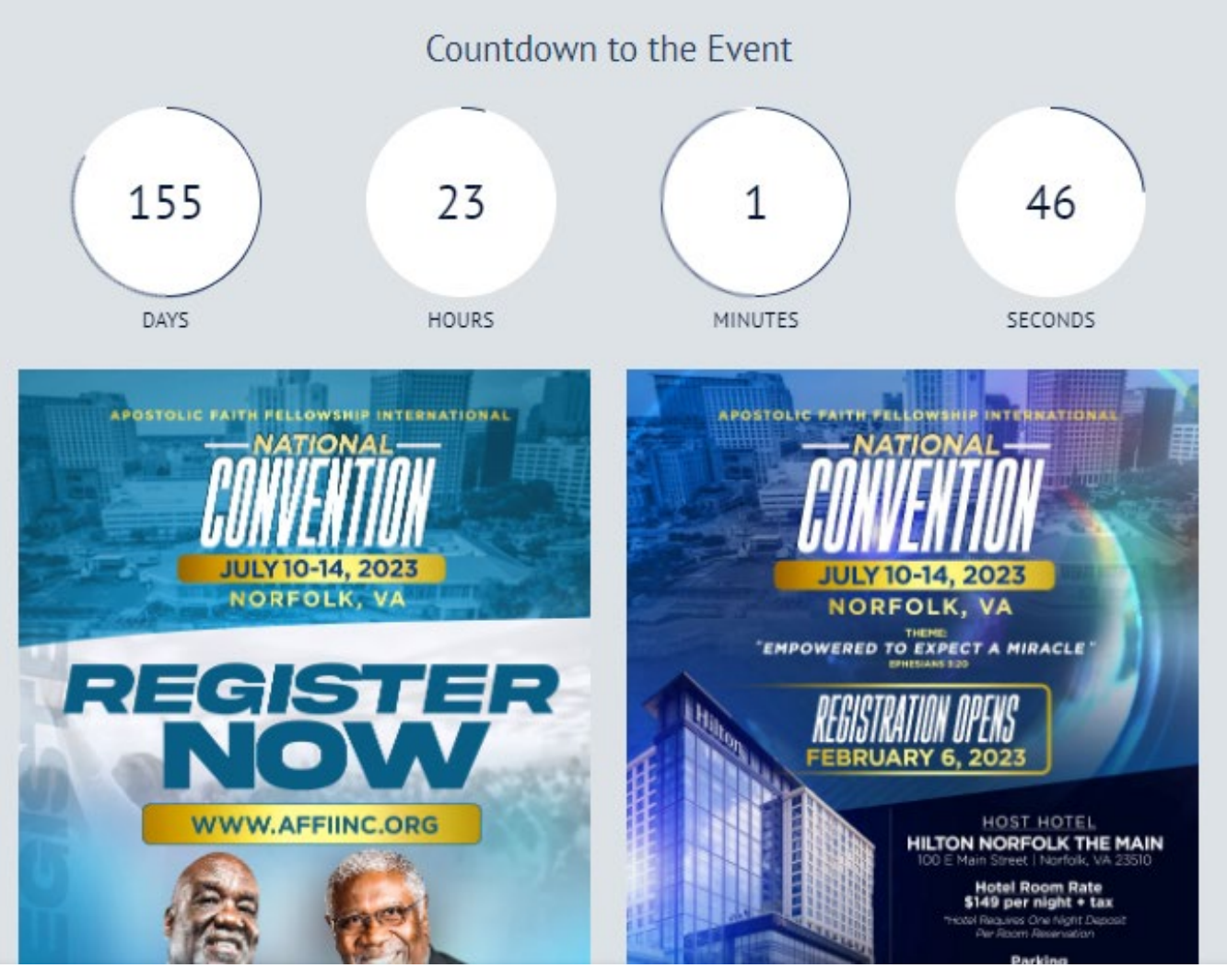

**Step 1:**

**For new registration, click on the "Register Now" button located at the top and bottom of the screen.**

# **AFFI 2023 International Convention** Norfolk, Virginia

July 10, 2023 - July 14, 2023 8:00 AM-11:45 PM

**Hilton Norfolk The Main** 100 East Main Street Norfolk, VA 23510

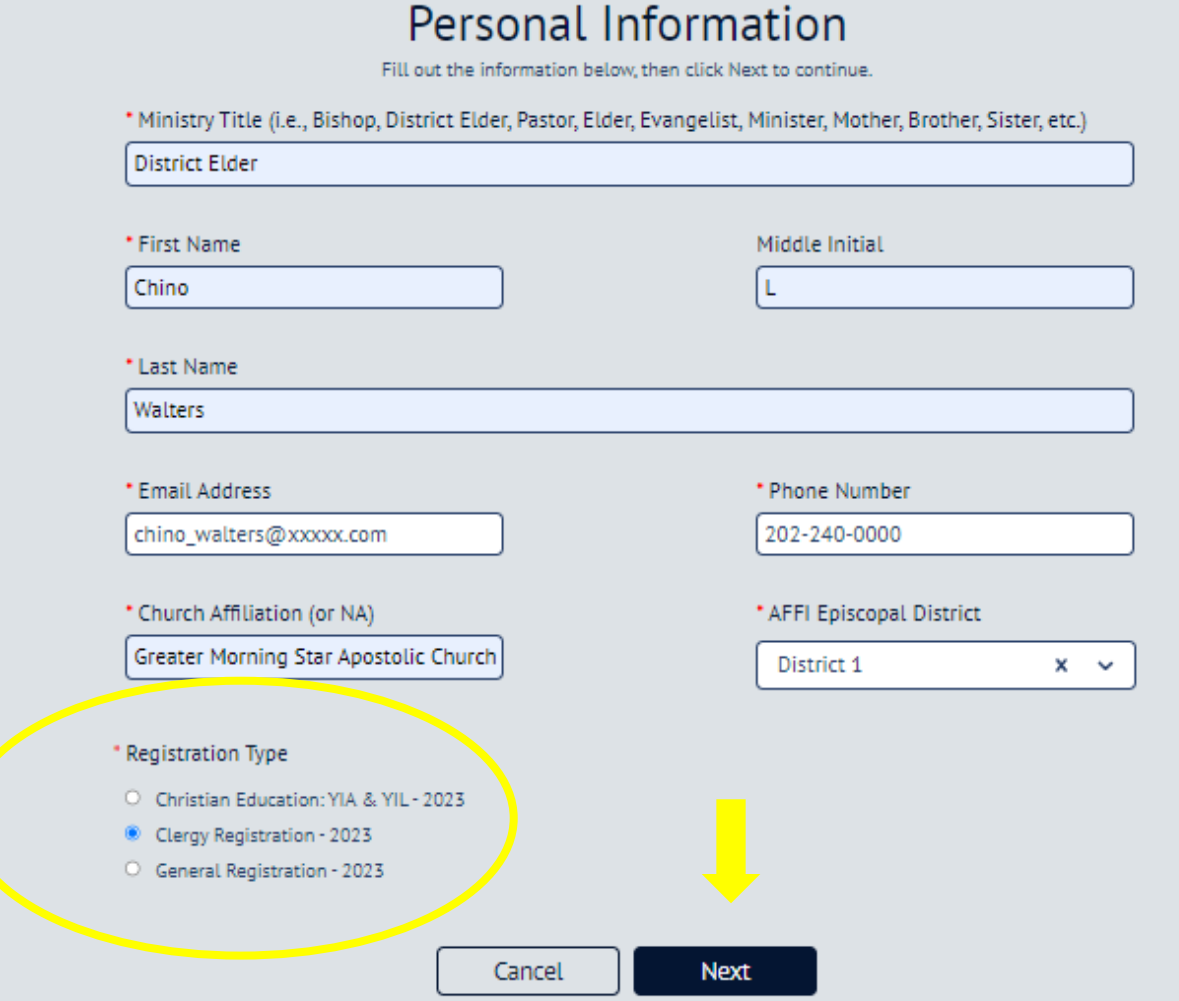

#### **Step 2:**

**Fill out your personal information and select your "Registration Type" and click the next button located at the bottom.**

*NOTE: You must use an active email address/account.*

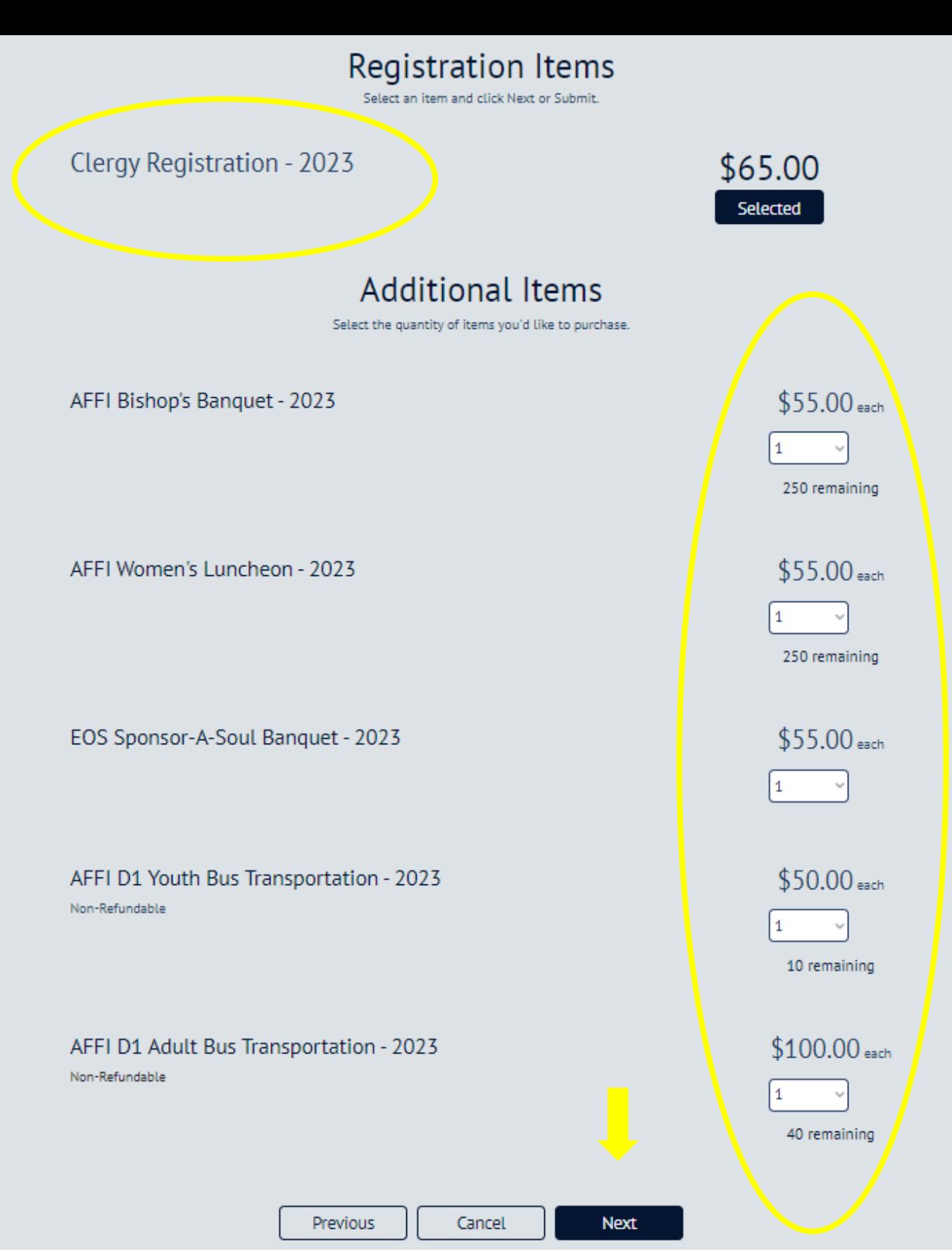

### **Step 3:**

**Your registration type will appear at the top of the screen; select the additional purchase items under "Additional Items" and click the next button located at the bottom.**

*NOTE: Items are limited to (1) per registrant.*

### **Registration Summary**

Take a moment to review your registration before continuing.

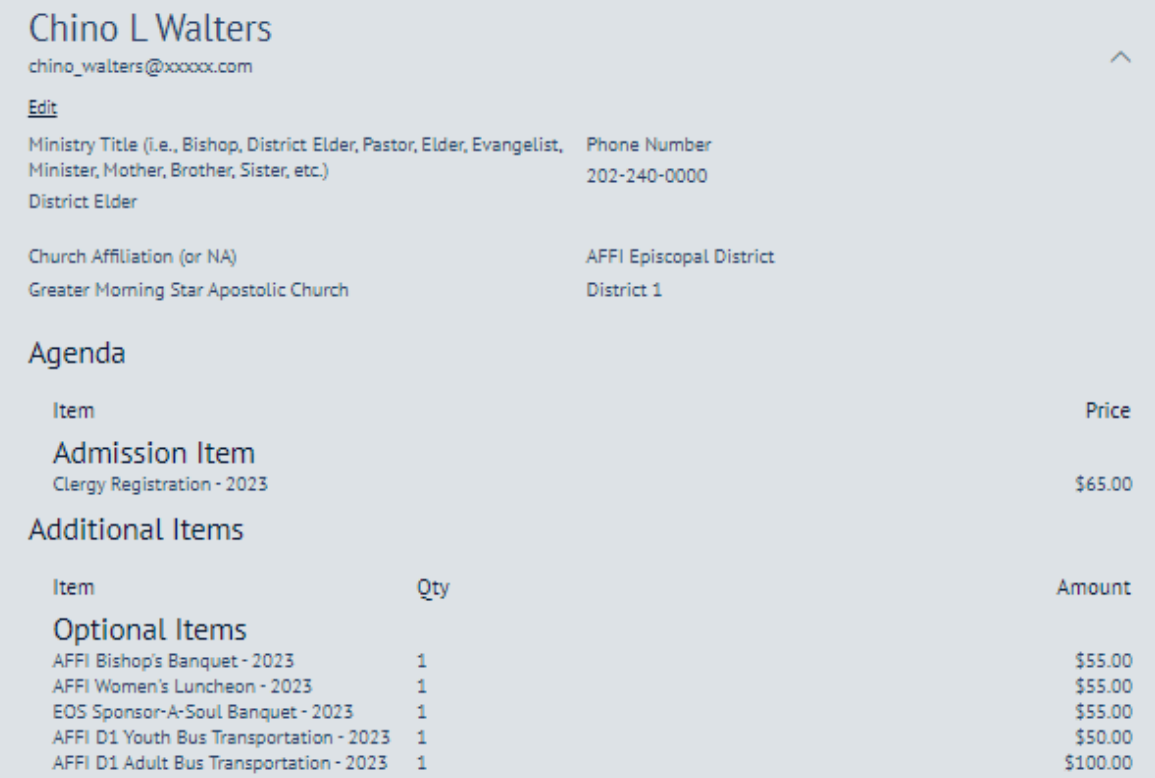

**Add Group Member** 

**Order Summary** 

Review your order information and submit your payment.

#### **Chino Walters**

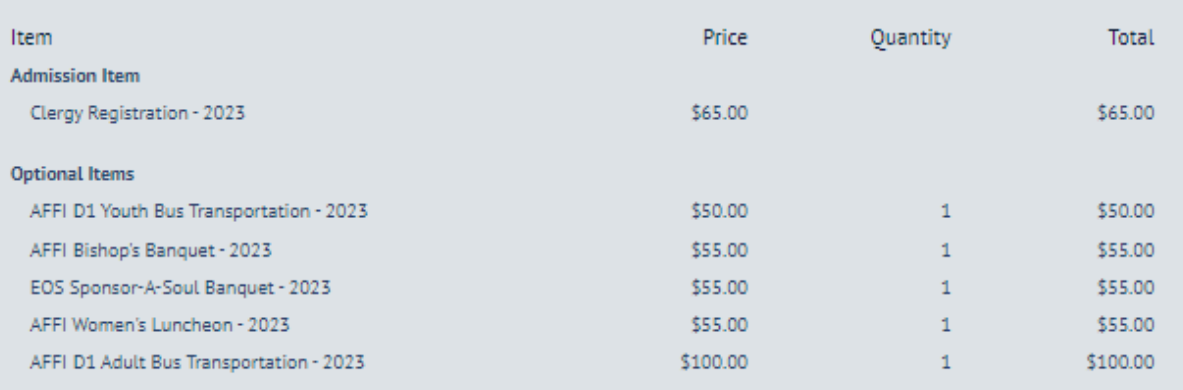

#### **Step 4:**

**Your registration summary will appear at the top of the screen and your order summary at the bottom of the screen. To ADD someone to your group, select the "Add Group Member" button located in the middle of the screen, and follow steps 2-3.**

## **AFFI 2023 International Convention** Norfolk, Virginia

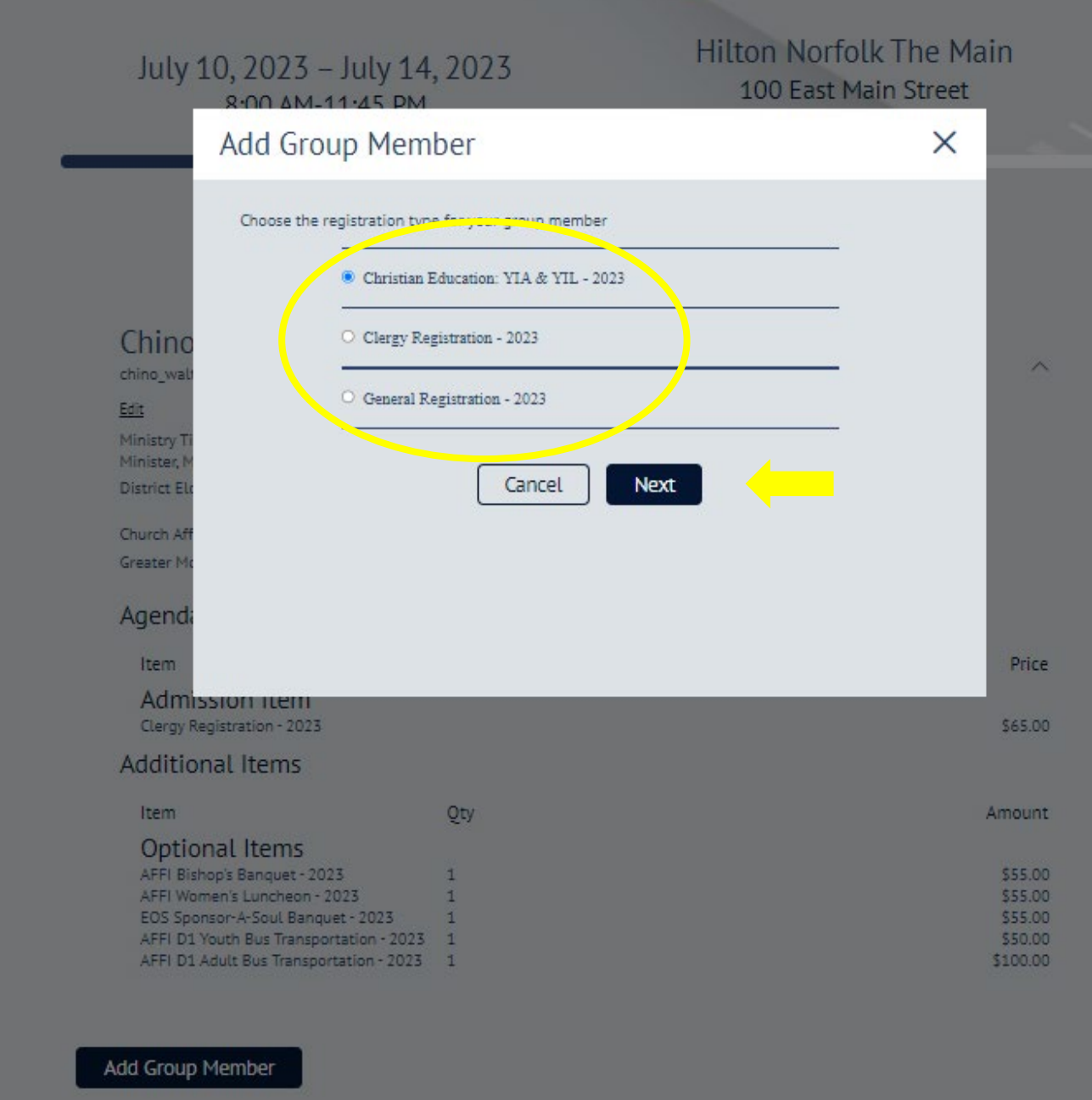

**Step 5:**

**Select the "registration type" of your new group member and click the next button.**

# **AFFI 2023 International Convention** Norfolk, Virginia

July 10, 2023 - July 14, 2023 8:00 AM-11:45 PM

**Hilton Norfolk The Main** 100 East Main Street Norfolk, VA 23510

#### **Personal Information** Fill out the information below, then click Next to continue. \* Ministry Title (i.e., Bishop, District Elder, Pastor, Elder, Evangelist, Minister, Mother, Brother, Sister, etc.) Brother \* First Name Middle Initial Isaiah K \* Last Name Walters \* Email Address \* Phone Number Isaiah@xxxxx.com 202-240-0000 \* Church Affiliation (or NA) \* AFFI Episcopal District Greater Morning Star Apostolic Church District 1 ×  $\checkmark$ Registration Type Christian Education: YIA & YIL - 2023 Cancel **Next**

#### **Step 6:**

**Fill out the personal information of your new group member and click the next button located at the bottom.**

*NOTE: You must use an unique (NEW) email address different from the group leaders email address.*

## **Registration Items**

Select an item and click Next or Submit.

Christian Education: YIL (7th-12th) - 2023

Christian Education: YIA (K-6th) - 2023

#### \$40.00 Selected 150 remaining

\$40.00 Select 150 remaining

10 remaining

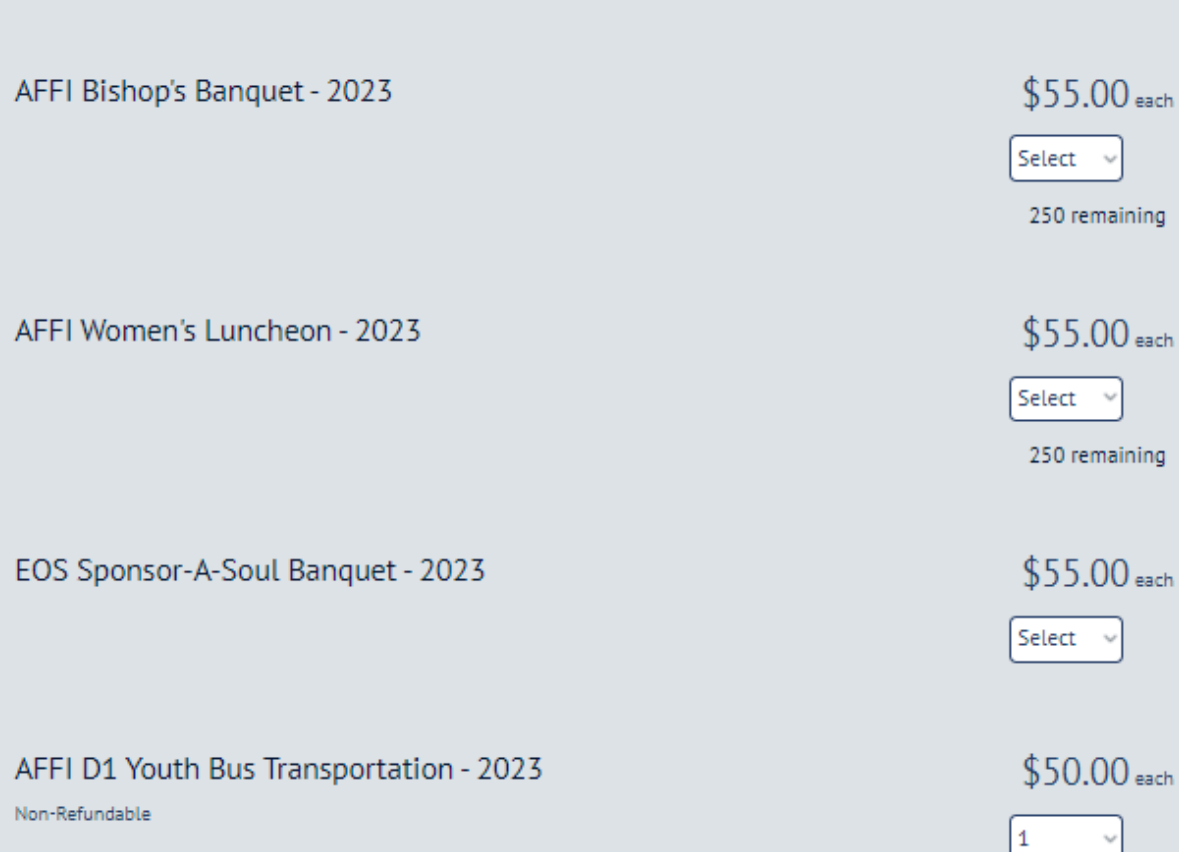

**Additional Items** Select the quantity of items you'd like to purchase.

**Step 7: Follow the same steps you completed in step 3 for your new group member.**

### **Order Summary**

Review your order information and submit your payment.

#### Chino Walters(Group Leader) Price **Ouantity** Item netal Admission It an Clerry Registration - 2023 \$65.00 \$65.00 **Optional Items** AFFI D1 Youth Bus Transportation - 2023 \$50.00 \$50.00  $\mathbf{1}$ \$55.00 AFFI Bishop's Banquet - 2023  $\mathbf{1}$ \$55.00 EOS Sponsor-A-Soul Banquet - 2023 \$55.00  $\mathbf{1}$ \$55.00 AFFI Women's Luncheon - 2023 \$55.00 f. \$55.00 AFFI D1 Adult Bus Transportation - 2023 \$100.00  $\mathbf{1}$ \$100.00 \$380.00 Subtotal **Isaiah Walters** Item Price **Ouantity** Total **Admission Item** Christian Education: YIL (7th-12th) - 2023 \$40.00 \$40.00 **Optional Items AFFI D1 Youth Bus Transportation - 2023** \$50.00  $\mathbf{1}$ \$50.00 **Subtowl** \$90.00 Enter your discount code \$470.00 Subtotal **Order Total** \$470.00

#### **Step 8:**

**Verify your entire "Order Summary." Add additional group members by selecting the "Add Group Member" button at the top of the page.**

*NEXT: Move to the "Payment" section.*

## Payment

#### Select Payment Method

· Credit Card

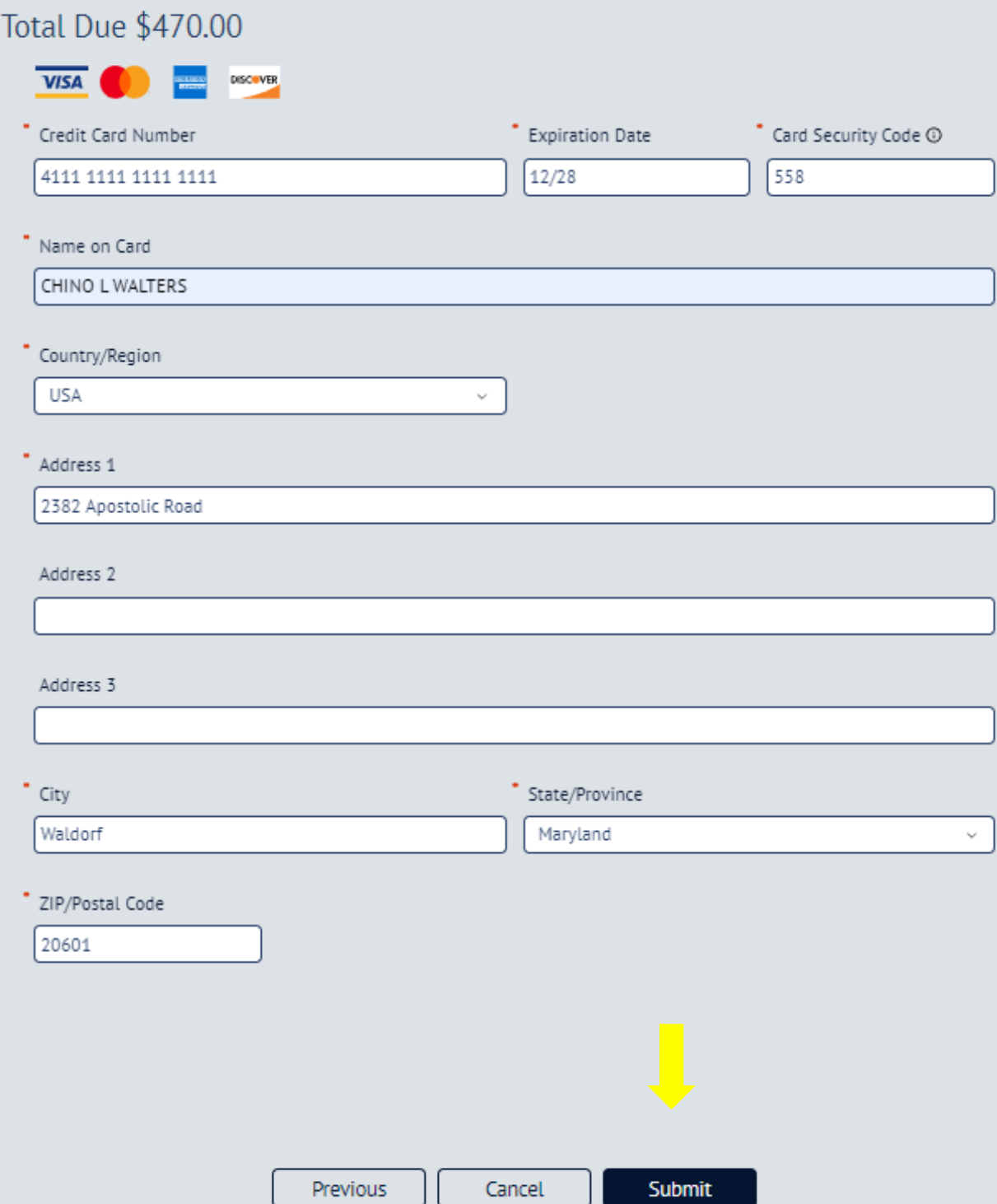

#### **Step 9:**

**Fill out payment information and click the "submit" button at the bottom of the page.**

## Congratulations, you are now registered!

Your Confirmation Number is:

G4NABCDEN2Z

\*\*PLEASE PRINT/SAVE THIS PAGE FOR YOUR RECORDS!\*\*

Add to Calendar

### **CLICK ON THE FLYER TO BOOK YOUR HOTEL**

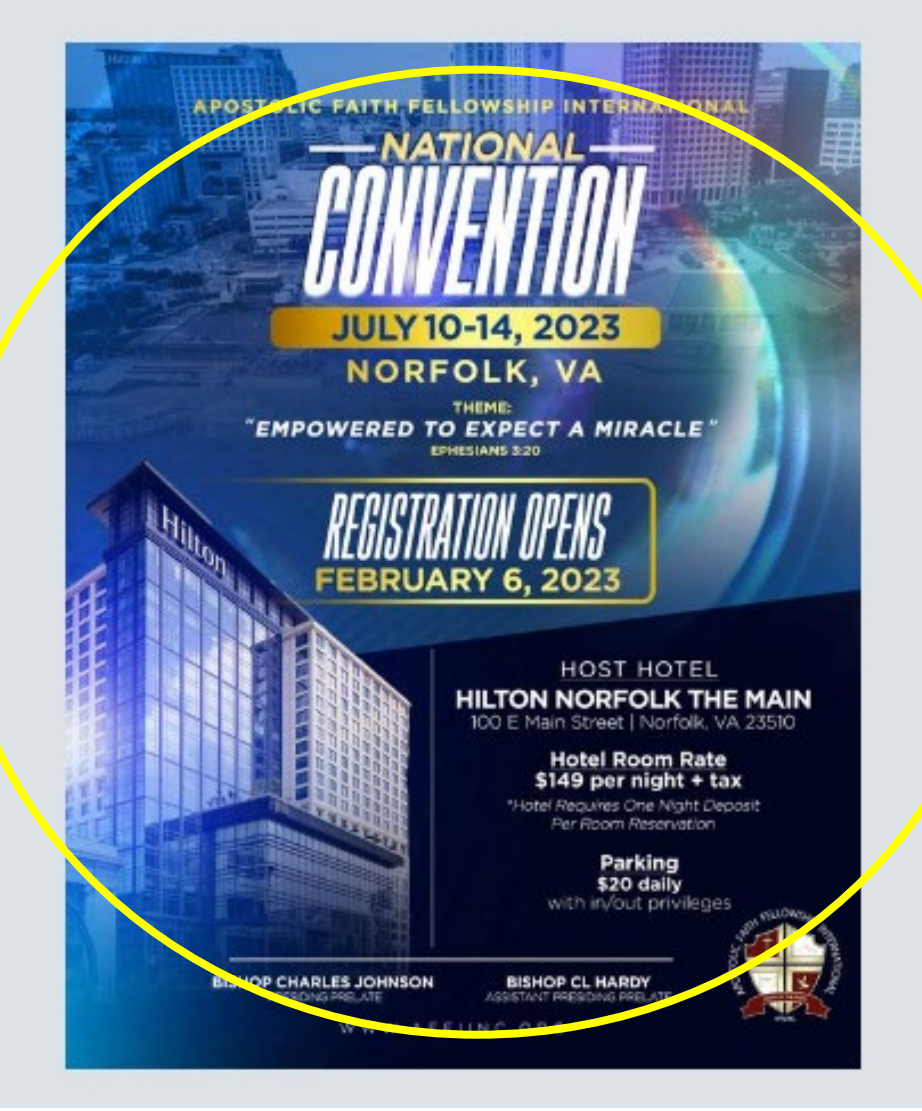

#### **Step 10:**

**"Registration Confirmation Page."** 

• **PLEASE PRINT/SAVE THIS PAGE**

*\*\*ONCE YOU ARE COMPLETE WITH REGISTRATION, PLEASE CLICK ON THE FLYER TO BOOK YOUR HOTEL!!!\*\**

## **Registration Summary**

Review your registration information below

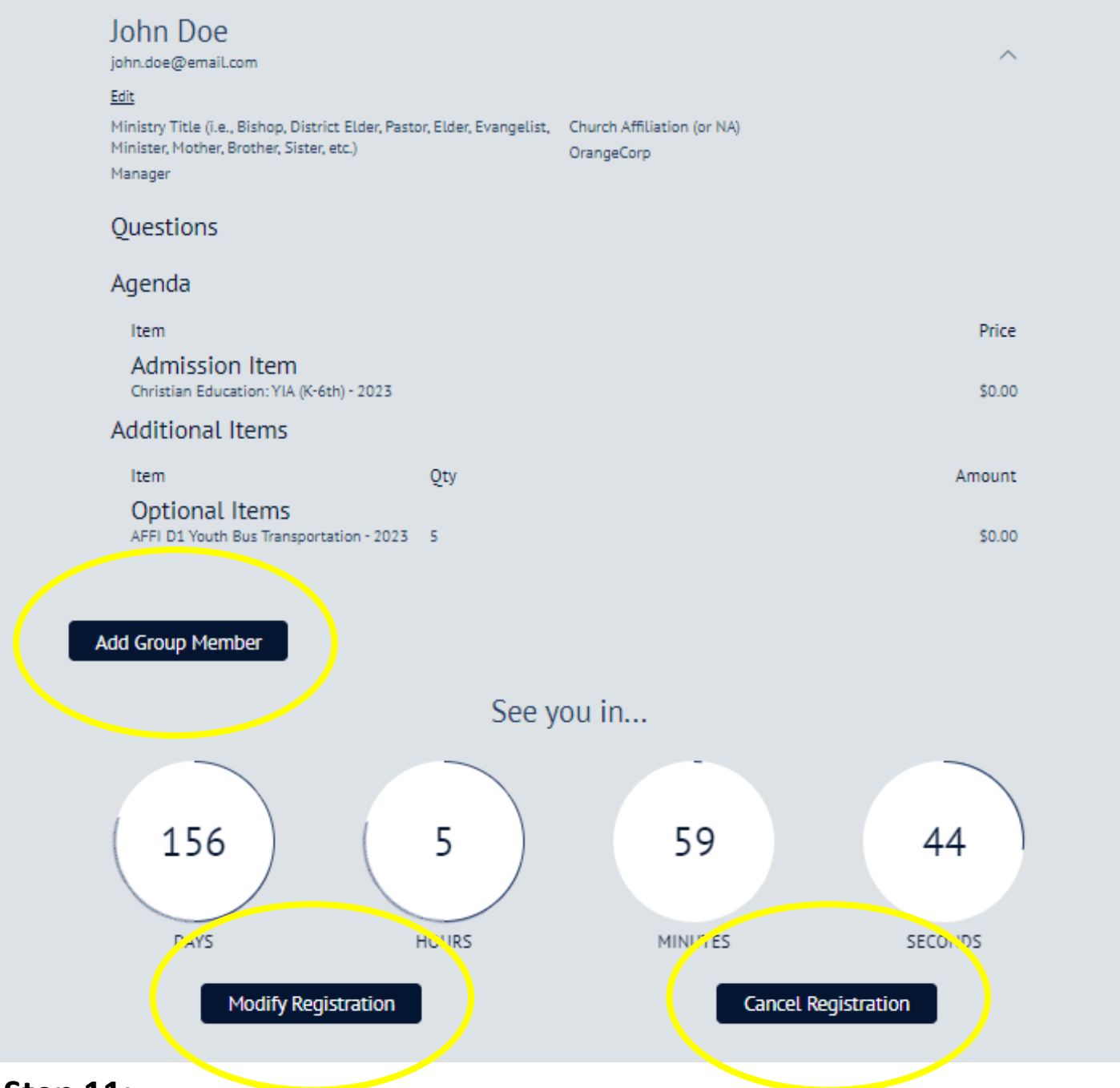

**Step 11:**

**UNDER THE "REGISTRATION SUMMARY" SECTION YOU CAN ADD ADDITIONAL "GROUP MEMBERS," MODIFY REGISTRATION," OR "CANCEL REGISTRATION".**

*REGISTRATION IS NOW OFFICIALLY COMPLETED. YOU CAN CLOSE OUT THIS WINDOW!*